# LIGHTWARE

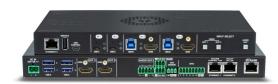

# **Quick Start Guide**

UCX-2x1-HC30 UCX-2x2-H30 UCX-4x2-HC30 UCX-4x2-HC30D

## **Important Safety Instructions**

Please read the supplied safety instruction document before using the product and keep it available for future reference.

#### Introduction

**Box Contents** 

Switcher unit

(F) (F)

2 pcs M3x4

flat head screw

Lightware's universal switcher enhances and extends the possibilities of a meeting room and allows meeting participants to easily use their own devices such as laptops, and preferred video conference platforms while also to utilize the available assets of the meeting space, just like the HDMI displays, room cameras and other USB peripherals.

The device utilizes the USB-C connectivity for a simplified transmission of 4K video, audio, control signals and power. and allows data speeds of up to 5 Gbps under the USB 3.1 Gen1 and allowing video resolution capabilities up to 4K@60Hz at 4:4:4.

The UCX-4x2-HC30D model also thrives when it comes to audio capabilities, offering analog audio de-embedding feature as well as support for DANTE/ AES67 network connection to send DANTE/AES67 audio stream directly to a dedicated audio system.

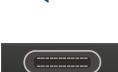

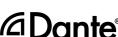

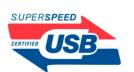

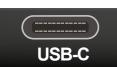

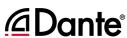

24V power adaptor with

IEC power cable

Phoenix® Combicon

5-pole connector

Configurable **Ethernet Port** 

Port

**USB-C Port** 

2

3

4

RJ45 connector for configurable 100Base-T Ethernet communication.

**USB-A Port** 

Front View (UCX-4x2-HC30D)

The service function will be added by future firmware update.

USB mini-B

The LW3 control function will be added by the future firmware

Displayport 1.2 and USB 3.1 Gen1 connections, AV signal can be transferred up to a resolution of 4K(@60Hz 4:4:4 and data speeds up to 5 Gbps with remote charging. Use cables certified

for USB 3.1 Gen1 (5Gbps) and Displayport Alternate mode HBR2 (4x5.4Gbps) applications.

Video Input Status LEDs

See the details in the table on the right.

1 UCX-2x2-H30 model has no USB-C and Configurable Ethernet Port.

USB-B Port Upstream ports for connecting USB host devices (e.g. computer).

**USB Status LEDs** See the details in the table on the right.

HDMI Input Ports HDMI input ports for sources. The applied cable shall not be longer than 5m (22AWG) when signal resolution is 4K. Use cables certified for HDMI 2.0 (3x6Gbps) applications.

> For more details about the button functionality, see the table on the right. When LEDs blink green three times after pressing the button, they show that the front panel lock is enabled.

Arrangement of the Status LEDs

Input Select

Rutton

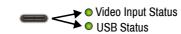

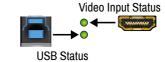

## **Rear Panel LEDs**

Front Panel LEDs

blink at

USB Status LED (the below one)

**-**O

0 **\*** 

0

→()

Video Input Status LED (the upper one)

| Video Output Status |     |                                     |  |
|---------------------|-----|-------------------------------------|--|
|                     | on  | The video signal is present.        |  |
| 0                   | off | The signal is not present or muted. |  |

**1** When Dark mode is enabled, no LEDs are lit, even though the device is fully functional.

There is a valid video signal on this port.

There is no valid video signal on this port.

The port is selected by a button press.

The USB Host connected and selected.

No USB Host or deselected port.

# Rear View (UCX-4x2-HC30D)

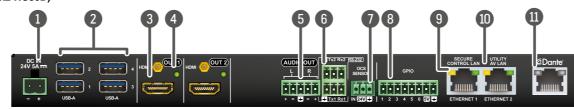

DC Input

The device can be powered by an external 120W power supply. Connect the output to the 2-pole Phoenix® connector. For more details, see powering options below.

**USB-A Port** Downstream ports for connecting USB peripherals (e.g. camera, keyboard, multitouch display) with USB 3.1 Gen1 data speed.

**HDMI Output Ports** 

HDMI output ports for connecting to the sink devices.

Video Output Status LED Analog audio port See the details in the table on the right.

Audio output port (5-pole Phoenix) for balanced analog audio output signal. The signal is de-embedded from the selected video signal.

1 UCX-2x2-H30 model has no Utility AV LAN port.

6 RS-232 port

OCS sensor **GPIO** 

Secure

Output

3-pole Phoenix connector for bi-directional RS-232 communication. 3-pole Phoenix® connector (male) for connecting an occupancy

sensor. The port provides 24V output voltage (50mA). 8-pole Phoenix® connector for configurable general purpose.

Max. input/output voltage is 5V, see the details on the next page. RJ45 connector for secure 100Base-T Ethernet communication.

Control LAN Utility AV LAN

RJ45 connector provides room utility Ethernet connection for e.g BYOD laptops.

Dante® Audio

In UCX-4x2-HC30D model: RJ45 connector for de-embedding the HDMI audio which can be transmitted as a 2-channel Dante® or AES67 source.

A Always use the supplied power supply. Warranty void if damage occurs due to use of a different power source.

## Dante® Audio Out (in UCX-4x2-HC30D model)

| LED state                               | Left LED              | Right LED                                                                                                    | Function                                                                                                    |
|-----------------------------------------|-----------------------|----------------------------------------------------------------------------------------------------|----------------------------------------------------------------------------------------------------|
| ======================================= | Off                   | Off                                                                                                    | No power                                                                                                    |
|                                         | Solid green           | Solid red                                                                                                    | Dante is booting                                                                                                    |
|                                         | Blinking green        | Solid green                                                                                                    | Slave with sync (normal operation)                                                                                                    |
|                                         | Blinking green        | Blinking green                                                                                                    | Clock master (normal operation)                                                                                                    |
|                                         | Blinking green        | Blinking red                                                                                                    | Acquiring clock sync (normal operation)                                                                                                    |
|                                         | Alternating red/green | Alternating red/green                                                                                                    | Identify<br>(blinking for 6 seconds)                                                                                                    |
|                                         | Blinking red          | Blinking red                                                                                                    | Dante fail safe                                                                                                    |
|                                         | Blinking<br>orange    | Blinking orange                                                                                                    | Dante is upgrading                                                                                                    |
|                                         | LED state             | Off Solid green Blinking green Blinking green Blinking green Alternating red/green Blinking red Blinking green Blinking green Blinking green Blinking green Blinking green | Off Off Solid green Solid red Blinking green Blinking green Blinking green Blinking green Blinking green Blinking green Blinking red Blinking red Blinking red Blinking red Blinking red Blinking red Blinking red Blinking red Blinking green Blinking red Blinking green |

#### **Powering Options**

UCX series switchers are designed to provide power delivery for the connected device over the USC-C connectors. The following operation modes are available:

- Charge one device on the chosen port with up to 60W. The other port can supply up to

protocol commands.

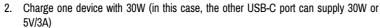

Power profiles can be set with Lightware Device Controller Software, REST API or with LW3

#### Software Control – Using Lightware Device Controller (LDC)

The device can be controlled from a computer using the Lightware Device Controller software. The application is available at www.lightware.com, install it on a Windows PC or a macOS and connect to the device via LAN.

#### Firmware Upgrade

Lightware Device Updater2 (LDU2) is an easy and comfortable way to keep your device up-to-date. Establish the connection via Ethernet. Download and install LDU2 software from the company's website www.lightware.com where you can find the latest firmware package as well.

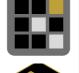

# **Button functionality**

#### UCX-2x1-HC30

Use IN1 and IN2 buttons for selecting the video source. IN1 button switches the USB-C IN1 to the output, IN2 button switches the HDMI IN2 to the output.

Use AUDIO OUT button for selecting the audio source of the analog audio output.

The sequence is the following (for audio switching):

# → ● USB-C IN 1 → ● HDMI IN 2 —

#### UCX-2x2-H30

Use **OUT1** and **OUT2** buttons for selecting the video source. Push OUT1 to select the video input for the HDMI OUT1 port, OUT2 button switches the video input for the HDMI OUT2 port.

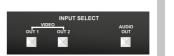

Use AUDIO OUT button for selecting the audio source of the analog audio output.

The sequence is the following (both →• HDMI IN 1 →• HDMI IN 2 for the video and audio switching):

#### UCX-4x2-HC30 and UCX-4x2-HC30D

Push OUT1 to set the video input to the HDMI OUT1 port. Push OUT2 to set the video input to the HDMI OUT2 port. Push AUDIO OUT to set the audio source of the analog audio output. The sequence is the following (both for the video and audio switching):

→● USB-C IN 1→● USB-C IN 2 → ● HDMI IN 3 →● HDMI IN 4 —

# **Further Information**

The document is valid with the following firmware version: 1.2.0 The User's manual of this appliance is available on www.lightware.com. See the Downloads section on the dedicated product page.

Contact Us

sales@lightware.com +36 1 255 3800

support@lightware.com

+36 1 255 3810

Lightware Visual Engineering LLC. Peterdy 15, Budapest H-1071, Hungary

> Doc. ver.: 1.3 19200183

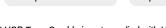

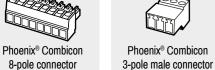

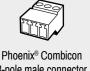

Safety and warranty info.

**Quick Start Guide** 

Phoenix® Combicon

3-pole connector

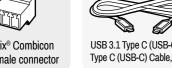

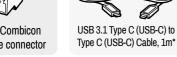

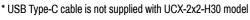

## Mounting the Device (with optionally available accessories)

The examples demonstrate the applications of UD Kit accessories:

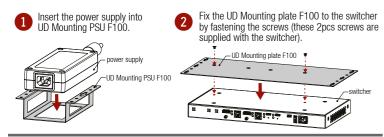

**Connecting Steps** 

Laptop <sup>1</sup>

Ethernet

AV Port Diagram (UCX-4x2-HC30D)

13 and 14 inputs

USB-C in I1

USB-C in I2

HDMI in I3

HDMI in I4

Active Speakers

USB-C to

HDMI

USB-C to

HDMI

converter

1 Connecting USB-B and HDMI ports to the same PC or laptop is recommended in case of

Fix the UD-Kits under the desk by fastening the screws.

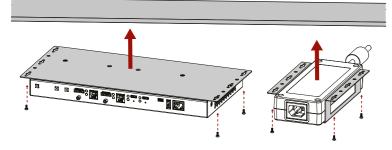

▲ UD-Mounting plate F100 and UD Mounting PSU F100 do not contain the fixing screws, they can be purchased from the local hardware store. 2x4pcs M3-M5 metric or wood screws needed, M3 size is recommended.

A To ensure the correct ventilation and avoid overheating, insert the switcher face down to the UD KIT to keep the ventilation holes free.

#### Mounting the Device with UD Kit Rack Shelf (with optionally available accessories)

The example on the right demonstrate sthe applications of UD Kit Rack Shelf

A For fixing the device to a Rack shelf, use the screw supplied with the switcher. Longer screw may touch internal parts and harm the device.

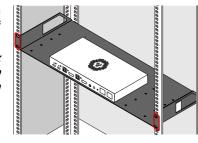

## **Factory Default Settings**

To restore factory default values, do the following steps: Make sure the switcher is powered off. Press and keep pressed the VIDEO OUT2 (VIDEO IN2 button in UCX-2x1-HC30 model) button. Power on the switcher while the VIDEO OUT2\* button is being pressed for 10 seconds. The device restores the factory default settings and reboots.

| IP address                               | Dynamic (DHCP is enabled)              |
|------------------------------------------|----------------------------------------|
| Hostname                                 | lightware- <serialno></serialno>       |
| Video Crosspoint setting                 | I1 on O1, I3 on O2                     |
| HDCP mode (in) - UCX-4x2-HC30(D)         | I1, I2: HDCP 1.4; I3,I4: HDCP 2.2      |
| HDCP mode (in) UCX-2x1-HC30, UCX-2x2-H30 | I1, I2: HDCP 2.2                       |
| HDCP mode (out)                          | Auto                                   |
| Signal type                              | Auto                                   |
| Emulated EDID                            | F47 - (Universal HDMI with PCM audio)  |
| Audio Crosspoint setting                 | I1 on O3 (UCX-2x1-HC30: I1 on O2)      |
| Analog audio output levels               | Volume (dB): 0.00; Balance: 0 (center) |
| Video Autoselect                         | Follow video O1                        |
| USB-C Power Limit (UCX-2x1-HC30)         | 60W output power                       |
| USB-C Power Limit (other models)         | Equal output power                     |
| DP Alternate Mode Policy                 | Auto                                   |
| Port Power Role                          | Dual Role                              |
| USB Autoselect                           | Follow video O1                        |
| D1-D4 Power 5V Mode                      | Auto                                   |
| RS-232 port setting                      | 9600 BAUD, 8, N, 1                     |
| RS-232 serial over IP                    | Enabled                                |
| HTTP, HTTPS                              | Enabled                                |
| HTTP, HTTPS authentication               | Disabled                               |

#### Connect a USB-C source (e.g. BYOD laptop) to the USB-C input port. Room PC The applied cable shall be certified for USB 3.1 Gen1 (5Gbps) and Displayport **BYOD** Speaker Alternate mode HBR2 (4x5.4Gbps) applications. Laptop 2

phone

Projector

Power

4x3 audio/video crosspoint

UCX-4x2-HC30D

Occupancy

sensor

- Connect an HDMI source (e.g. BYOD laptop or room PC) to the HDMI input port.
- Connect a device (e.g. BYOD laptop) to the Utility Ethernet port to access the Internet or local network.
- USB Type-A: Optionally connect the USB device (e.g. Speaker phone). USB USB Type-B: Optionally connect the USB host (e.g. PC).
- HDMI Connect an HDMI sink (e.g projector) to the HDMI output port.
- RS-232 Optionally for RS-232 extension: connect a controller/controlled device (e.g. Projector to the RS-232 port).
- CATX Optionally connect the Secure Control Ethernet port to a Local Network Switch to provide Ethernet connection for device configuration and BYOD internet access.
- Optionally connect an audio device (e.g. active speakers) to the analog audio output port by an audio cable.
- Optionally connect a device (e.g. Relay box ) to the GPIO port. GPIO
- OCS Optionally connect an occupancy sensor to the OCS port.
- Connect the external power supply to the AC power socket and the switcher unit.

Dante® audio

converter

D/A

converter

audio

Analog

audio

HDMI out 01

HDMI out 02

Dante®

audio out'

88888

Analog

audio out

1 Powering the device is recommended as the final step.

embedded

audio

Audio

de-embedde

#### Setting a Dynamic IP Address (DHCP)

1. Keep the Audio out button pressed for 5 seconds; all front panel LEDs start to blink.

quickly. DHCP is now enabled.

2. Release the button, then press it 3 times

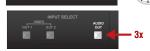

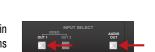

#### Lock / Unlock Buttons

Press the VIDEO OUT1 (VIDEO IN1 in UCX-2x1-HC30 model) and AUDIO OUT buttons together (within 100 ms) to disable/enable front panel buttons; front panel LEDs blink 4 times when locking/ unlocking.

#### OCS (Occupancy) Sensor

The switcher is supplied 3-pole Phoenix® connector (male) which is for connecting an OCS sensor.

Plug pin assignment: 1: Configurable; 2: 24V (max. 50 mA); 3: Ground

| he signal levels for the <b>Pin 1</b> | Input voltage (V) | Max. current (mA) |  |
|---------------------------------------|-------------------|-------------------|--|
| Logic low level                       | 0 - 0.8           | 30                |  |
| Logic high level                      | 2 -5              | 18                |  |

A Occupancy sensor connector and GPIO port are not compatible with each other because of the voltage level difference, please do not connect them directly.

# **Audio Cable Wiring Guide**

The Taurus UCX series is built with 5-pole Phoenix output connectors. See below a few example of the most common assembling cases.

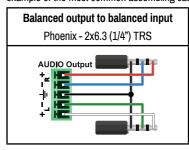

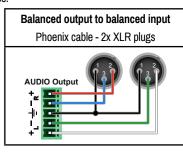

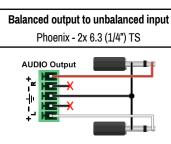

1 2 3 4 5

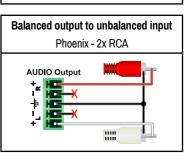

# **GPIO (General Purpose Input/Output Ports)**

The device has seven GPIO pins which operate at TTL digital signal levels and can be set to high or low level

(Push-Pull). The direction of the pins can be input or output (adjustable). The signal levels are the following:

|                  | Input voltage (V) | Output voltage (V) | Max. current (mA) |
|------------------|-------------------|--------------------|-------------------|
| Logic low level  | 0 - 0.8           | 0 - 0.5            | 30                |
| Logic high level | 2 -5              | 4.5 - 5            | 18                |

Plug pin assignment 1-6: Configurable, 7: 5V (max. 500 mA); 8: Ground

The recommended cable for the connectors is the AWG24 (0.2 mm<sup>2</sup> diameter) or the generally used 'alarm cable' with 4x0.22 mm2 wires.

1 The maximum total current for the six GPIO pins is 180 mA, the max. supported input output voltage is 5V.

#### RS-232

The switcher provides 3-pole Phoenix connector for bi-directional serial communication. The signal levels are the followings:

|                  | Output voltage (V) |
|------------------|--------------------|
| Logic low level  | 3 - 15             |
| Logic high level | -15 - 3            |

Plug pin assignment: 1: Ground, 2: TX data, 3: RX data

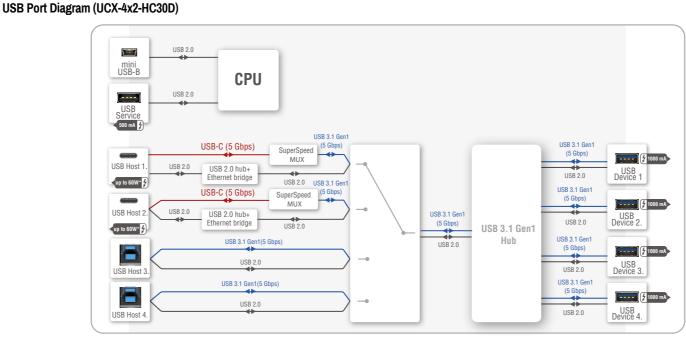

\*For more details about the power delivery of the USB-C port see Powering Options section.